## **D2L – Dropbox - Bulk Download**

*Use the feature to download selected or all submitted assignments*

Assessments > Dropbox > Click on the Assignment to go to the 'Folder Submission' page > Select the assignments > Download

*Note: Check the box next to Last Name/First Name to select 'all'*

Instructional Design

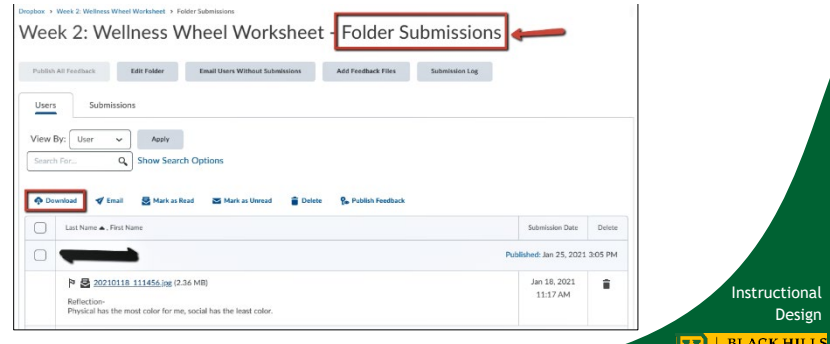

**STATE UNIVERSI**